## AUTOCAD 2008 BÁSICO

*30 HORAS* 

## **DESCRIPCIÓN**

Autocad es el programa de Diseño Asistido por Ordenador más extendido, considerado hoy en día como un estándar del dibujo técnico por ordenador, y una herramienta imprescindible para diseñadores, ingenieros, arquitectos, delineantes y otros profesionales que precisan del trabajo con planos y modelos.

Este Curso nos proporcionará los conocimientos necesarios para diseñar en Autocad cualquier proyecto que requiera de la utilización de elementos gráficos de manera profesional.

## **OBJETIVOS**

Manejar las coordenadas y sistemas de referencia. Empezar a dibujar con elementos simples y editarlos. Incorporar texto y edición del mismo. Dibujar utilizando objetos definidos como ayuda. Adaptar de los sistemas de coordenadas al dibujo. Diseñar nuevos objetos a partir de otros existentes

## **CONTENIDOS**

UNIDAD 1: AUTOCAD Y SU INTERFAZ: ¿Qué es Autocad? – Interfaz de Autocad – El espacio de trabajo – Simula lo aprendido – El centro de controles – Simula lo aprendido – La ventana de comandos – Activación de comandos – Simula lo aprendido - Captura dinámica de parámetros – Simula lo aprendido – Las barras de herramientas – Simula lo aprendido – Paletas – Simula lo aprendido – La barra de estado – Simula lo aprendido El menú contextual – Personalización de la interfaz – Simula lo aprendido – Test de evaluación.

UNIDAD 2: UNIDADES Y COORDENADAS: Unidades de medida, unidades de dibujo – Practica tu mismo – Coordenadas cartesianas absolutas – Practica tu mismo – Coordenadas polares absolutas – Coordinas cartesianas relativas – Coordenadas polares relativas – Definición directa de distancias – El indicador de coordenadas – Orto, rejilla, malla de resolución y forzar cursos – Test de evaluación.

UNIDAD 3: PARÁMETROS BÁSICOS DE DIBUJO. Iniciar Autocad: La variable del sistema Startup – Inicio con valores por defecto – Simula lo aprendido – Inicio con un asistente – Simula lo aprendido – Configuración de parámetros – Simula lo aprendido – Test de evaluación.

UNIDAD 4: GEOMETRÍA DE LOS OBJETOS BÁSICOS: Líneas – Líneas auxiliares y rayos – Rectángulos – Círculos – Arcos – Elipses – Polígono – Practica tu mismo – Test de evaluación.

UNIDAD 5: GEOMETRÍA DE LOS OBJETOS COMPUESTOS: Polilíneas – Practica tu mismo – Splines – Practica tu mismo – Test de evaluación.

UNIDAD 6: PROPIEDADES DE OBJETOS: Color – Simula lo aprendido – Tipos de líneas – Simula lo aprendido – Grosor de línea – Simula lo aprendido – Test de evaluación.

UNIDAD 7: TEXTO: Texto en una línea – Simula lo aprendido – Edición de los objetos de texto – Simula lo aprendido – Estilos de texto – Simula lo aprendido – Texto de líneas múltiples – Simula lo aprendido – Tablas – Simula lo aprendido – Test de evaluación.

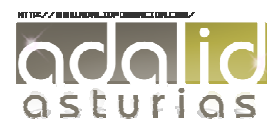

UNIDAD 8: REFERENCIA A OBJETOS: Botones de la barra de herramientas – Referencia a objetos automática – Configuración de AutoSnap - >Practica tu mismo – Test de evaluación.

UNIDAD 9: RASTREO DE REFERENCIA A OBJETOS: rastreo de referencia a objetos – Practica tu mismo – Test de evaluación.

UNIDAD 10: RASTREO POLAR: Rastreo polar – Practica tu mismo – Text de evaluación.

UNIDAD 11: ZOOM: La barra de herramientas y el comando zoom – Zoom en tiempo real y encuadre – Ventana de zoom y dinámico – Escala y centro – Zoom ampliar y reducir – Extensión y todo – Ampliar objeto – Practica tu mismo – Test de evaluación.

UNIDAD 12: ADMINISTRADOR DE VISTAS: Administración de vistas – Practica tu mismo – Test de evaluación.

UNIDAD 13: EL SISTEMA DE COORDENADAS PERSONALES: El icono SCP – El comando SCP – SCP origen – SCP universal Guardar y recuperar SCP – SCP 3 puntos – SCP objeto – Girar el dibujo.

UNIDAD 14: EDICIÓN SIMPLE DE OBJETOS: Métodos de selección de objetos – Selección simple – Selección por ventana – Otros métodos de selección con comando activo – Orden de visualización – Copiar – Desplazar – Borrar – Cortar y pegar – Escalar – Alargar – Recortar – Girar – Longitud – Alinear – Juntar – Deshacer y rehacer cambios – Practica tu mismo – Test de evaluación.

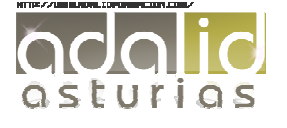